### **COMMENT REMPLIR SA FEUILLE DE PRESENCE**

Remplir convenablement sa feuille de présence, c'est s'assurer d'être correctement rémunéré pour le travail effectué. Cependant, les cas particuliers sont nombreux et les occasions de faire des erreurs aussi. Cette lettre d'informations revient sur la bonne façon de procéder.

#### **A chaque catégorie, sa feuille de présence**

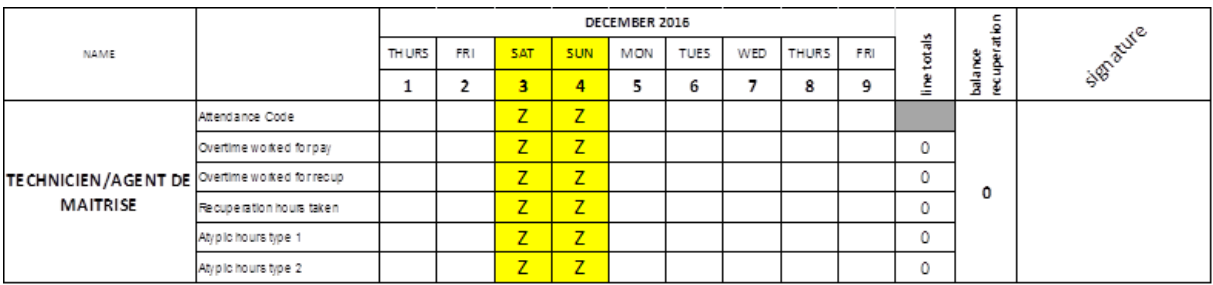

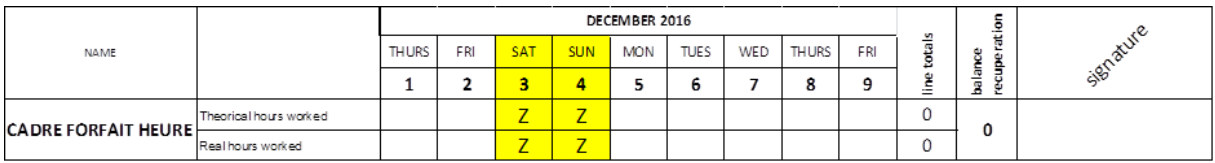

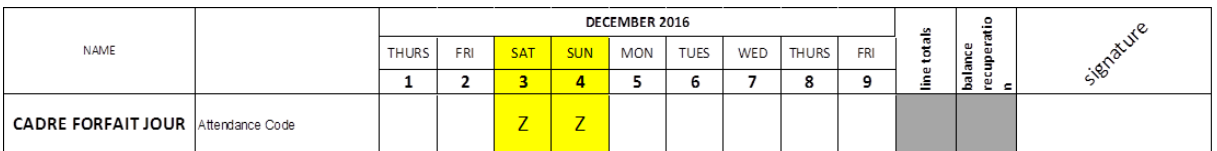

#### **Comment indiquer les différentes incidences sur la feuille de présence ?**

#### Les jours de vacances

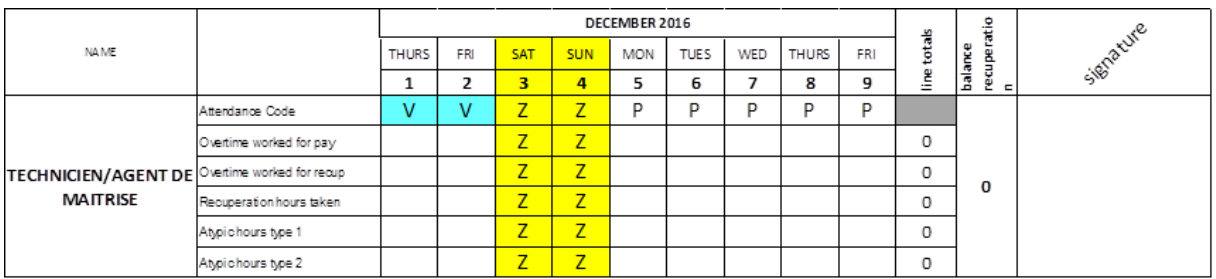

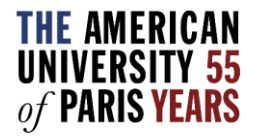

### **COMMENT REMPLIR SA FEUILLE DE PRESENCE**

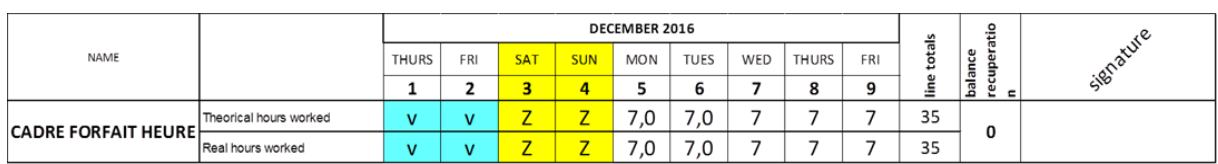

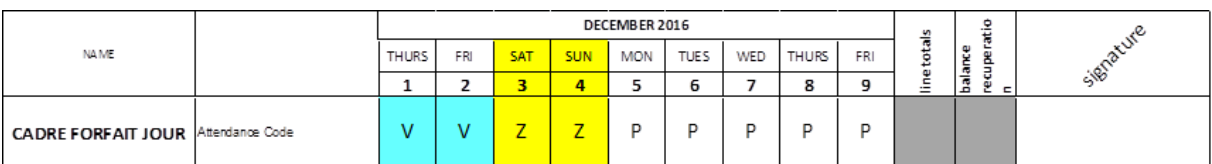

#### Les jours de convenance personnelle

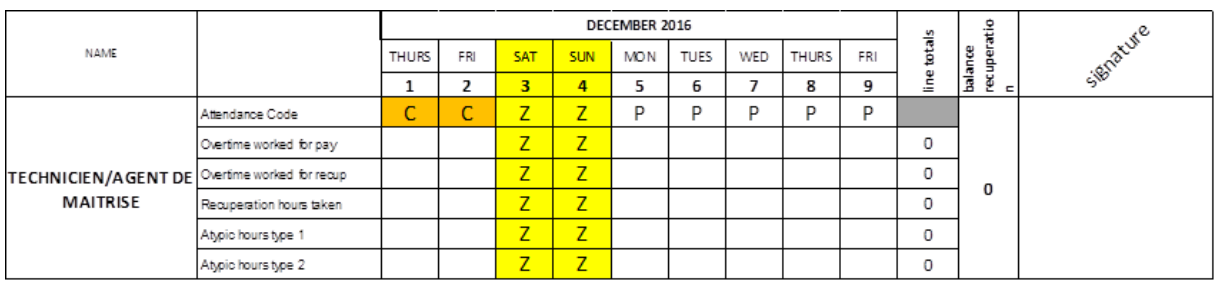

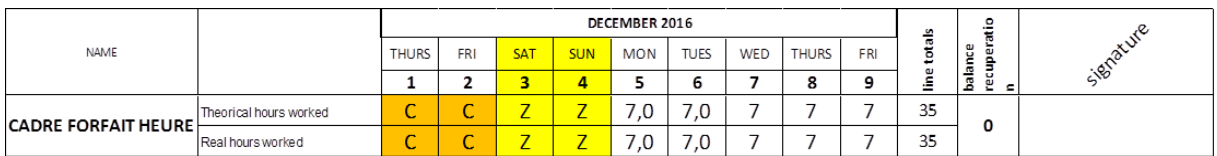

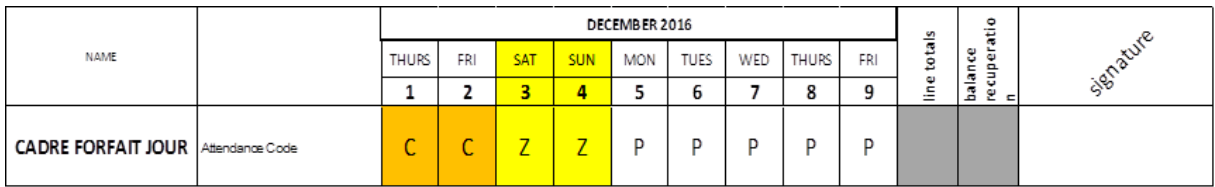

Chaque salarié est autorisé à s'absenter un maximum de six jours par an pour convenance personnelle. Ces jours peuvent être utilisés dans les cas suivants :

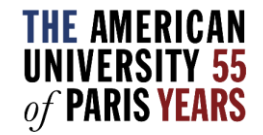

### **COMMENT REMPLIR SA FEUILLE DE PRESENCE**

- Maladie passagère du salarié n'ayant pas fait l'objet d'une consultation médicale et n'ayant pas donné lieu à un arrêt de travail. L'absence ne peut dépasser 2 jours consécutifs.
- Maladie d'un enfant de moins de 16 ans. La durée de l'absence ne peut excéder 1 jour, sauf certificat médical justifiant de la nécessité de garder un enfant malade pendant une durée supérieure.
- Démarches administratives à effectuer, notamment le renouvellement de la carte de séjour ou du passeport du salarié. La durée de l'absence dans ce cas ne peut excéder une journée.
- Obsèques d'un proche.

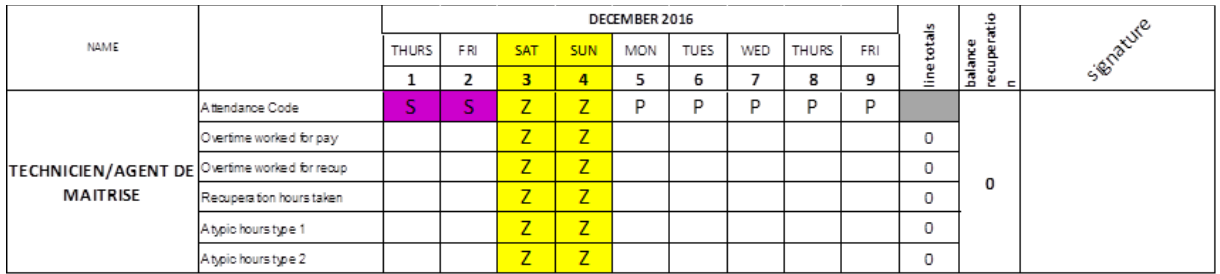

#### Les journées de maladie

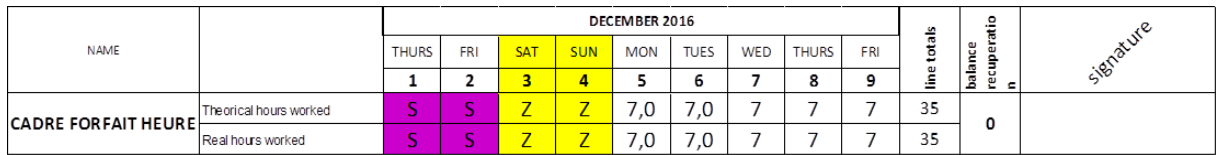

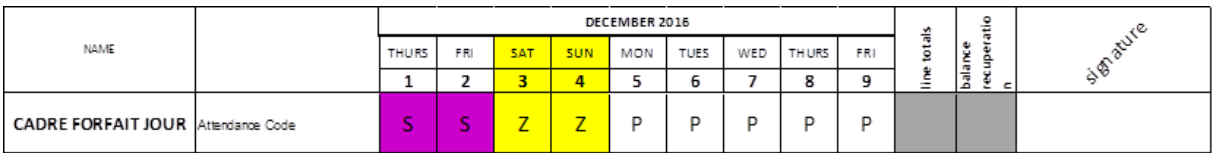

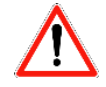

Pour deux jours de maladie, un certificat médical suffit pour justifier l'absence auprès des Ressources Humaines.

A partir de trois jours de maladie, un arrêt de travail est exigé. Celui-ci devra impérativement être envoyé dans les 48 heures maximum à la Sécurité sociale et aux Ressources Humaines.

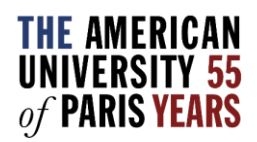

### **COMMENT REMPLIR SA FEUILLE DE PRESENCE**

L'arrêt de travail permet à AUP de se faire rembourser le montant des IJSS. Si l'arrêt de travail n'est pas envoyé dans les 48 heures à la Sécurité sociale, AUP ne peut se faire rembourser les IJSS. Dans ce cas, le montant sera prélevé du salaire.

#### Les journées d'absences pour Evènements Familiaux

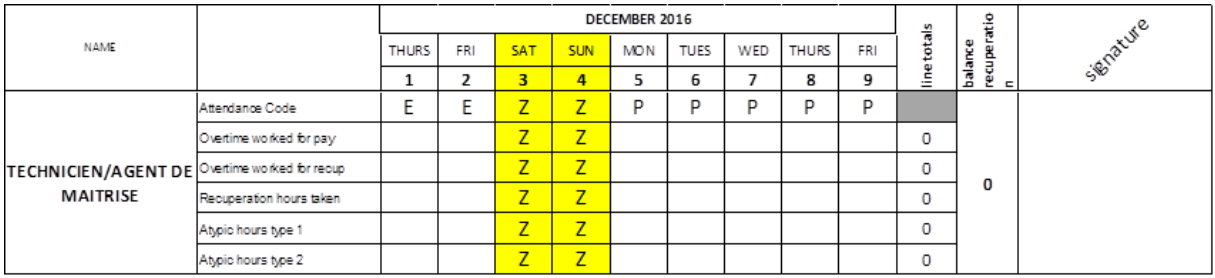

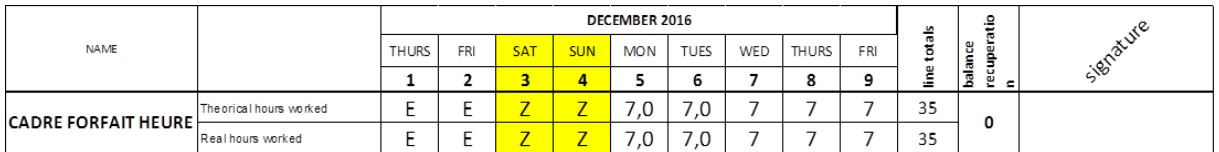

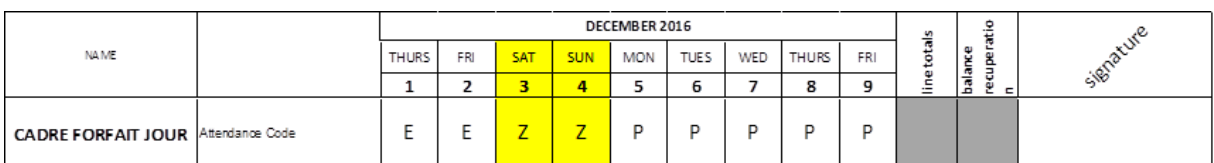

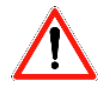

Un justificatif vous sera demandé par les Ressources Humaines

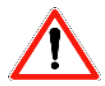

Les absences autorisées payées ne peuvent être prises qu'avec l'accord des Ressources Humaines.

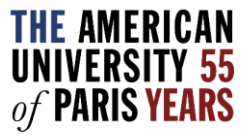

### **COMMENT REMPLIR SA FEUILLE DE PRESENCE**

#### Pour les journées de formation

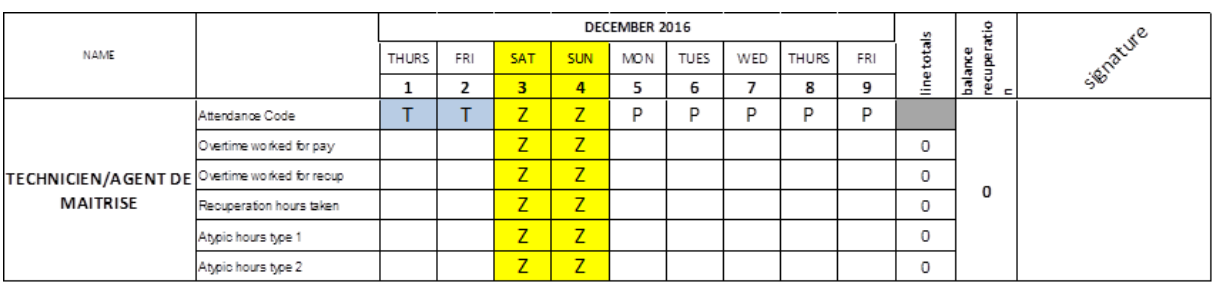

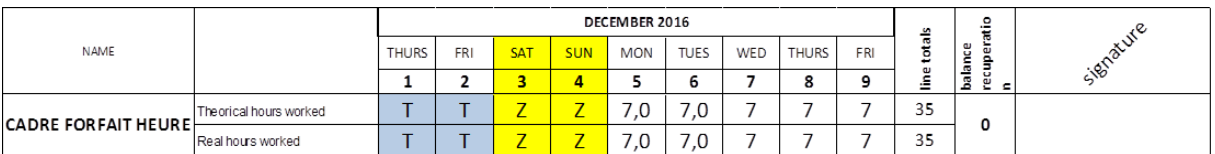

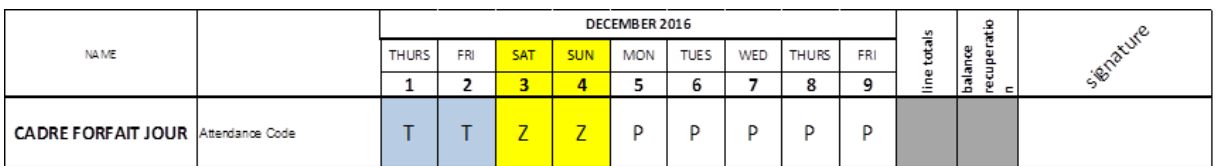

#### Pour les déplacements professionnels (uniquement pour les Cadres Forfait Jours)

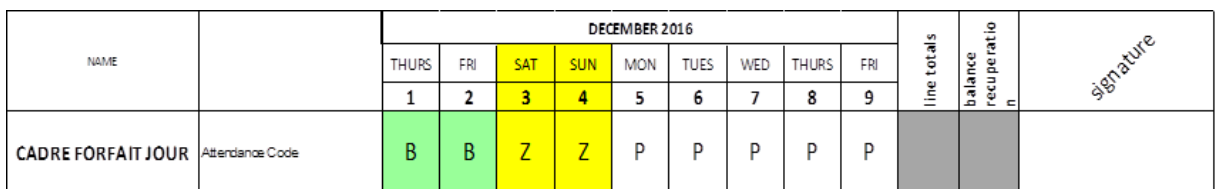

#### Comment indiquer les heures de récupération prises

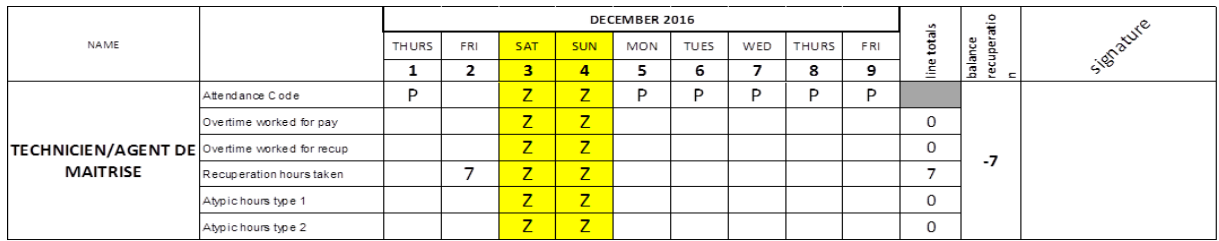

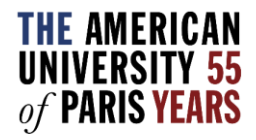

### **COMMENT REMPLIR SA FEUILLE DE PRESENCE**

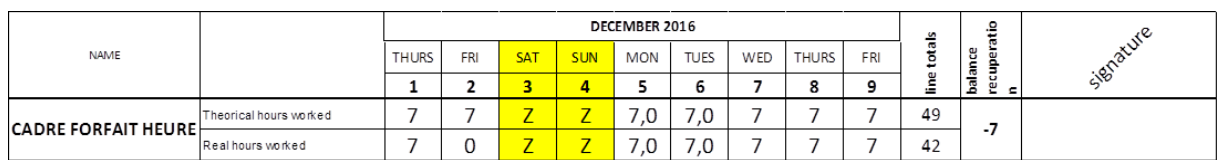

#### **OU**

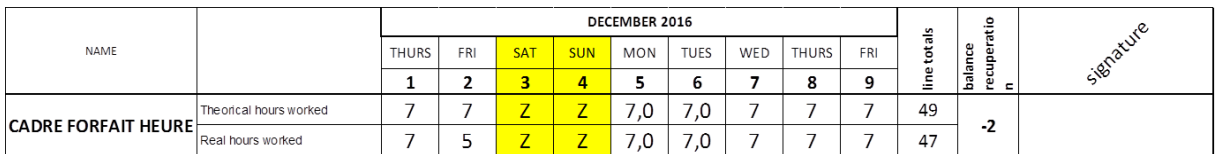

Les Cadres Forfait Jours ont la possibilité de récupérer des Heures en compensation d'une journée normalement non travaillée (samedi ou jour férié). Dans ce cas, ils devront l'indiquer par la lettre « R » comme suit :

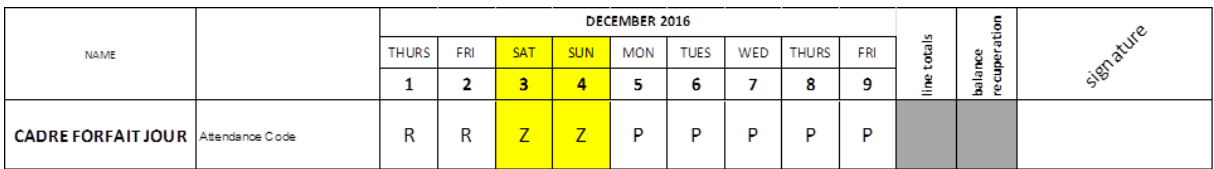

Les Cadres Forfait Jours ont également droit à 3 jours par an afin de réduire le total standard de 215 jours travaillés par an à 212 jours prévus dans leur contrat. Ils devront l'indiquer par la lettre « J » comme suit :

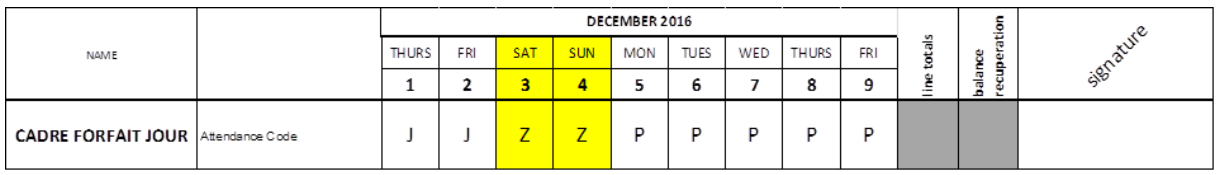

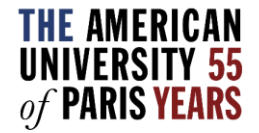

### **COMMENT REMPLIR SA FEUILLE DE PRESENCE**

#### Comment indiquer une demi-journée d'absence ?

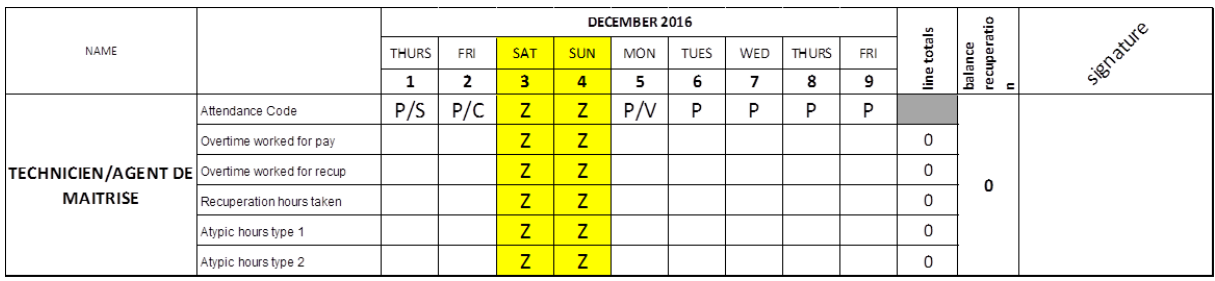

Les cadres Forfait Heures peuvent indiquer une demi-journée d'absence de deux manières. Soit par une note manuscrite sur la feuille de présence, soit en indiquant le nombre d'heures réellement travaillées, ce qui implique de prendre des heures de récupération (cf. comment indiquer les heures de récupération ci-dessus) ou bien de travailler pour récupérer les heures prises.

#### **Quand faut-il envoyer votre feuille de présence aux Ressources Humaines ?**

La date limite d'envoi de votre feuille de présence est la première semaine du mois suivant le mois qui vient de se terminer.

Les Ressources Humaines ont ainsi le temps de vérifier les feuilles de présence et vous demander de faire d'éventuelles corrections avant la saisie en paie.

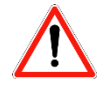

Avant d'envoyer votre feuille de présence, assurez-vous de l'avoir signé et de l'avoir fait signer par votre manager. Ces signatures valident les informations contenues dans le feuille de présence.

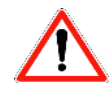

Avant de signer votre feuille de présence puis de la faire signer par votre manager, vérifiez bien la colonne Balance Recuperation. Le total des heures doit refléter exactement le nombre d'heures travaillées pendant le mois.

#### Et pour les professeurs … ?

Les Professeurs bénéficient eux aussi des jours de convenance personnelle, de maladie, pour événements familiaux ou de formation. Ils doivent notifier leurs absences et annulations de cours via My courses & Class Cancellations [https://www.aup.edu/academics/class](https://www.aup.edu/academics/class-cancelation-faculty-absence-webform)[cancelation-faculty-absence-webform](https://www.aup.edu/academics/class-cancelation-faculty-absence-webform) sur le Faculty Portal.

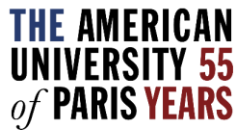

### **COMMENT REMPLIR SA FEUILLE DE PRESENCE**

Les jours d'absence apparaîtront sur le bulletin de salaire du mois suivant.

#### **Rappel des différents codes et couleurs à indiquer sur votre feuille de présence**

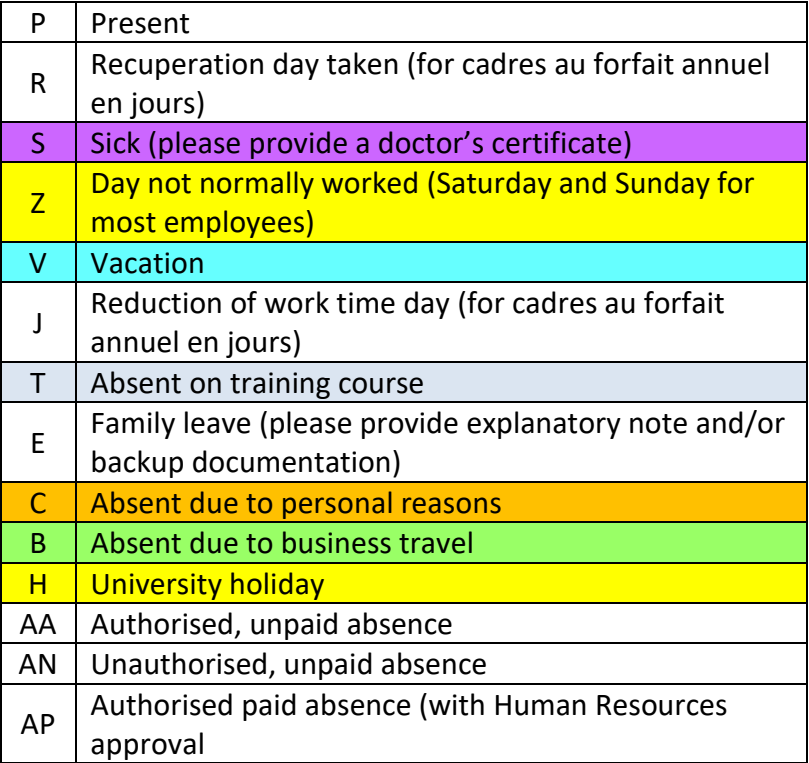

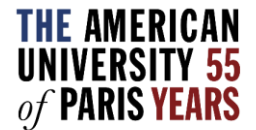